## **Twitter 101 for Mobile Devices**

1. Install **Twitter app** from **Google Play Store** (Android)

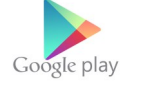

OR **App Store** (iPhone)

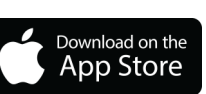

- 2. Open **Twitter app**, tap "**Sign up**" and follow the prompts.
- 3. Enter your **full name** and tap "**Next**"
- 4. Enter **phone number** or **email address** and tap "**Next**"
- 5. Create **password** and tap "**Next**"
- 6. You may be prompted to enter your phone number, but this is *optional* and you can tap "**Not now**"
- 7. Create *Twitter Handle* of your choice, starting with "@". For example **@**CSHPBCBranch.
- 8. Search and *Follow* other Twitter accounts such as  $\omega$ CSHPBCBranch,  $\omega$ CSHP SCPH, etc.
- *Follow* = subscribe to their tweets

Note: You can always "*Unfollow*" an account by tapping on the "*Following*" icon.

**How to tweet:**

1) Tap Compose

2) Type your message.

3) Click Tweet icon.

 *Tweet* = message posted on Twitter, limit of 140 characters including spaces, mentions, hashtags

## **Things to include in your tweets:**

- 1) Your message "PAM 2016 will be awesome this year!"
- 2) *Mention* another *Twitter Handle* (@CSHPBCBranch, @SafeMedUse, [@BlueprintPharma\)](https://twitter.com/BlueprintPharma) in your message

*Tip #1: You can mention multiple Twitter Handles in a single tweet Tip #2: Mention other Twitter Handles if your tweet (or retweet (see pg2.)) is relevant to them Tip #3: If you Follow another Twitter Handle, they may start following you too!*

- 3) *#Hashtag* = a keyword, can be indexed for searching
	- *Tips #1:* You can add hashtags in front of #words in your #message to save space
	- *Tips #2:* Use relevant and/or popular hashtags (e.g. #healthliving #education #research #patient #safety #heart #cancer #adult #child #PAM2016, etc.)
	- *Tips #3:* Be #creative. Add hashtags in #front of #words that you #think might catch someone #attention! #morethanpills #nodrugisagooddrug #licensed #drugdealer
	- *Tips #4:* Optimize your opportunity to create awareness! (e.g. make use your allowable 140) characters, tweet a picture or image and save the 140 characters for multiple #hashtags)

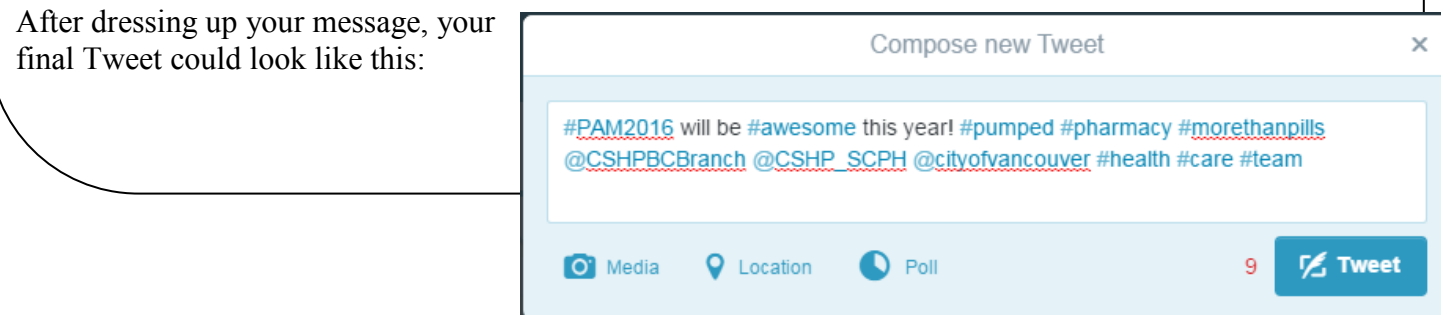

## **Other Twitter Functions**

*Tap Retweet (RT)=* sharing another user's tweets on your account Tap *Favorite* if you like the tweets that you see

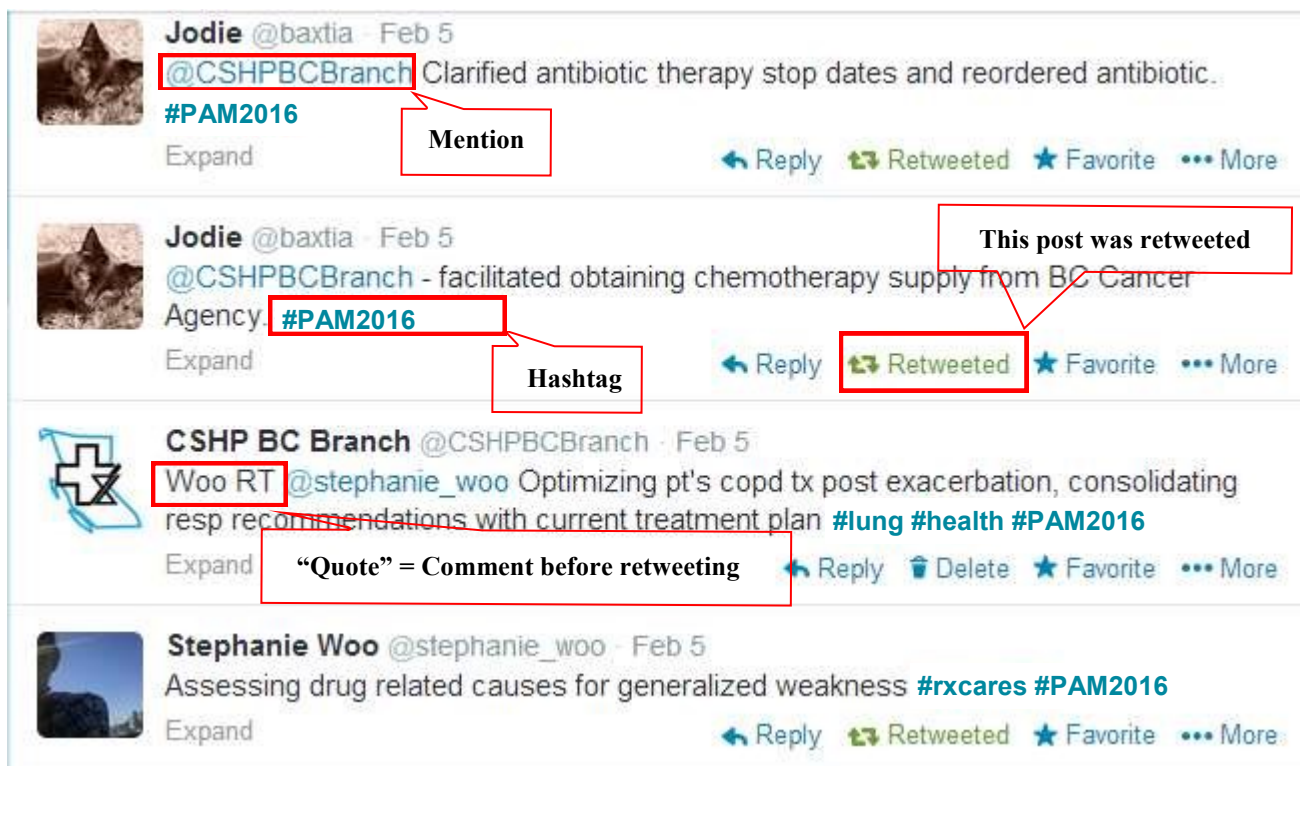

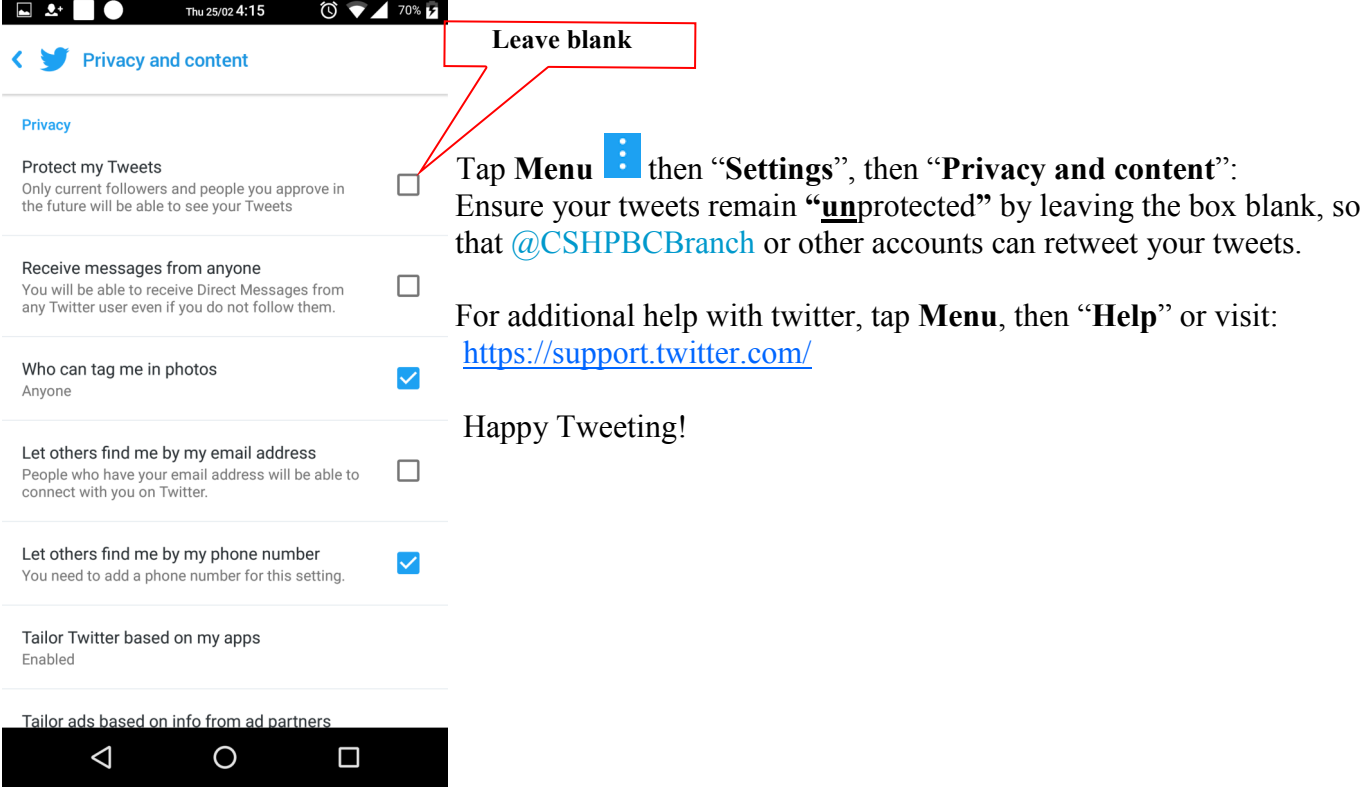